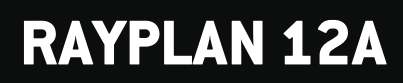

Kiadási megjegyzések

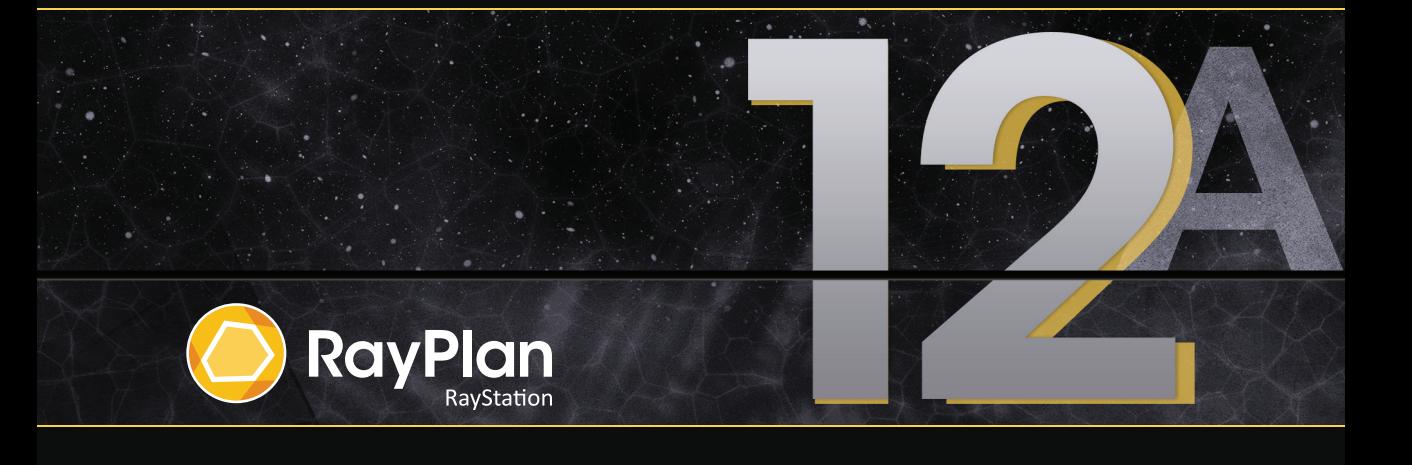

Traceback information: Workspace Main version a727 Checked in 2022-06-23 Skribenta version 5.4.033

## *Jogi nyilatkozat*

**Japán**: A japán szabályozási információkértlásd az RSJ-C-02-003 japán piacra vonatkozó jogi nyilatkozatot.

*Megfelelőségi nyilatkozat*

# $C \epsilon$ <sub>2862</sub>

Megfelel az2017/745-ös, orvostechnikai eszközökről szóló irányelv rendelkezéseinek.Kérésre a vonatkozó megfelelőségi nyilatkozat másolata is elérhető.

## *Szerzői jog*

Ez a dokumentum szerzői jogi védelem alatt álló védett információkat tartalmaz. A dokumentum egyetlen része sem fénymásolható, sokszorosítható vagy fordítható más nyelvre a RaySearch Laboratories AB (publ) előzetes írásbeli hozzájárulása nélkül.

Minden jog fenntartva. © 2022, RaySearch Laboratories AB (publ).

## *Nyomtatott anyag*

Kérésre rendelkezésre állnak a használati utasításhoz és a kiadási megjegyzésekhez kapcsolódó dokumentumok nyomtatott példányai.

## *Védjegyek*

RayAdaptive, RayAnalytics, RayBiology, RayCare, RayCloud, RayCommand, RayData, RayIntelligence, RayMachine, RayOptimizer, RayPACS, RayPlan, RaySearch, RaySearch Laboratories, RayStation, RayStore, RayTreat, RayWorld és a RaySearch Laboratories logó a RaySearch Laboratories AB (publ)\* védjegyei.

Azitt használt harmadik fél védjegyek a megfelelő tulajdonosaik tulajdonát képezik, amelyek nem állnak kapcsolatban a RaySearch Laboratories AB (publ)-vel.

RaySearch Laboratories AB (publ)-re, a leányvállalatait is beleértve a továbbiakban így hivatkozunk: RaySearch.

\* Bizonyos piacokon regisztrációhoz kötött.

![](_page_2_Picture_15.jpeg)

# **TARTALOMJEGYZÉK**

![](_page_4_Picture_4.jpeg)

![](_page_5_Picture_1.jpeg)

# <span id="page-6-0"></span>**1 BEVEZETÉS**

## <span id="page-6-1"></span>**1.1 A DOKUMENTUMRÓL**

Ez a dokumentumfontosmegjegyzésekettartalmaz aRayPlan12A rendszerről.Betegbiztonsággal kapcsolatos információkat tartalmaz, és felsorolja az új funkciókat, azismert problémákat és a lehetséges megoldásokat.

<span id="page-6-2"></span>**A RayPlan 12A minden felhasználójának tisztában kell lennie ezekkel** azismert problémákkal. A tartalommal kapcsolatos kérdéseivel forduljon a gyártóhoz.

## **1.2 A GYÁRTÓ ELÉRHETŐSÉGE**

![](_page_6_Picture_6.jpeg)

RaySearch Laboratories AB (publ) Eugeniavägen 18 SE-113 68 Stockholm Svédország Telefon: +46 8 510 530 00 E-mail: info@raysearchlabs.com Származási ország: Svédország

# <span id="page-6-3"></span>**1.3 A RENDSZER-ÜZEMELTETÉS SORÁN ELŐFORDULÓ INCIDENSEK ÉS HIBÁK JELENTÉSE**

Azincidenseket és hibákat a következő RaySearch támogatási e-mail-címre kell jelenteni: support@raysearchlabs.com, vagy telefonon keresztül a helyi támogatási szervezetnek.

Az eszköz használatával kapcsolatban bekövetkezett súlyos eseményeket jelenteni kell a gyártónak.

A vonatkozó előírásoktól függően lehetséges, hogy azincidenseket jelenteni kell a nemzeti hatóságoknak is. Az Európai Unióban a súlyos eseményeket jelenteni kell annak az európai uniós tagállamnak illetékes hatóságának, amelyben a felhasználó és/vagy a beteg lakik.

# <span id="page-8-0"></span>**2 ÚJDONSÁGOK ÉS FEJLESZTÉSEK ITT: RAYPLAN 12A**

<span id="page-8-1"></span>Ez a fejezet ismerteti a RayPlan 12A újdonságait és javításait a RayPlan 11B-hez képest.

## **2.1 LEGFONTOSABB ÚJDONSÁGOK**

- Brachy tervezés az Elekta Flexitron utántöltők számára.
- Új, sokkal gyorsabb elektron Monte Carlo dózismotor.
- <span id="page-8-2"></span>• CyberKnife tervezési fejlesztések.

## **2.2 NEM FUNKCIONÁLIS FEJLESZTÉSEK**

- A beteg ellenőrzési naplója most látható itt: RayPlan. A beteg bármilyen jelentős változása látható. Lehetőség van a naplók keresésére és szűrésére időben, felhasználóra és kategóriára, valamint szabad szövegre.
- <span id="page-8-3"></span>• Azindex szolgáltatás most tárolja a betegek gyorsítótárát az újraindítás RayPlan gyorsabbá tétele érdekében.

## **2.3 ÁLTALÁNOS RENDSZERFEJLESZTÉSEK**

- Asugárbelépésipont validációjáraadóziskiszámításakorkerülsor,annakbiztosításaérdekében, hogy a figyelmeztetések korábban megjelenjenek a tervezési folyamatban.
- <span id="page-8-4"></span>• Most már lehetőség van címkék hozzáadására a tervekhez és a szerkezetkészletekhez. A címkék felhasználhatók konkrét betegek megkeresésére vagy kiszűrésére, akár a*Megnyitás* párbeszédpanelen, akár a betegadatok különböző rendszerek közötti mozgatásakor a RayStation Storage Tool használatával.

## **2.4 PATIENT MODELING (BETEGMODELLEZÉS)**

- Most már meg lehet tekinteni inverz képregisztrációt.
	- Ha létezik képregisztráció az A képsorozatból a B képsorozatba, akkor a regisztráció fúziós nézetekben vagy egymás melletti nézetekben jelenik meg, és a ROI geometriák

másolásakor kerül felhasználásra (függetlenül attól, hogy melyik képsorozat az elsődleges/másodlagos).

- Most már lehetőség van egy kép regisztrációjának beállítása *alapértelmezettként a fúzióhoz*. A *fúzióhoz alapértelmezettként* kiválasztott regisztráció automatikusan kiválasztásra kerül a fúziós vagy egymás melletti nézetek aktiválásakor, illetve a ROI geometriák másolásakor.
- AROI-kra vonatkozó kiterjesztési/zsugorításimargók kiszámításaifrissítésre kerültek, ésmost gyorsabbak.Kisebbeltérések lehetnek a számítottmargók között a korábbi verziókhoz képest.
- <span id="page-9-0"></span>• Most már lehetőség van egy alapértelmezett inicializálási módszer beállítására egy szerkezettempláthoz.

# **2.5 BRACHYTERÁPIÁS TERVEZÉS**

- Most már lehet terveket készíteni az Elekta Flexitron utántöltők számára. A RayPlan-ben létrehozott tervek importálhatók az Oncentra Brachy programba, majd az utántöltőn is kézbesíthetők.
- Az új időgrafikon lehetővé teszi az összes tartózkodási idő pontosabb megtekintését, és a tartózkodási idők manuális egyszerű módosítását.
- <span id="page-9-1"></span>• Most már minden második, negyedik, ötödik vagy tizedik kiválasztott tartózkodási pontra könnyen beállíthatók a tartózkodási idők.

# **2.6 PLAN SETUP [BESUGÁRZÁSI TERV BEÁLLÍTÁSA]**

- Most már lehetséges egy sugárkészlet másolása. A sugárkészlet másolható egy alapterven belül vagy egy másik tervrajzból, ha mindkét terv ugyanazt a tervképsorozatot és betegkezelési pozíciót használja.
- Mostantól lehetőség van új terv létrehozására más tervekből származó sugárkészletek másolásával.
- <span id="page-9-2"></span>• A Terv beállítási modul mostantól két beállítási DRR nézetet tartalmaz.
	- Többképalkotóeszközzelrendelkező képalkotó rendszerekhez,mostantól lehetőség van különböző képalkotók megjelenítésére az egyes DRR-ben, hogy elősegítse a képalkotó izocentrum pozicionálását.

# **2.7 3D-CRT SUGÁRKIALAKÍTÁS**

• AConformalArc*Smartangles*algoritmusaúgylettmódosítva,hogypontosabbköltségfüggvényt használjon az optimális szög meghatározásakor. Most a költség a legkisebb rekesz területe, amely teljesmértékben tartalmazza az összes kiválasztott célt. Ezáltal az algoritmus egyetlen cél esetében is hasznos lehet.

## <span id="page-10-0"></span>**2.8 TERVOPTIMALIZÁLÁS**

- Most már lehetséges a DMLC besugárzási mezők (tolóablak) kizárása az optimalizálásból, és csak a többi besugárzási mező optimalizálása.
- A funkciók *Merge* és *Split* (unmerge) besugárzási mezők már rendelkezésre állnak az SMLC kezelési technikához.
- A Min vagy Max DVH célkitűzések/korlátok mostantól relatív vagy abszolút térfogatban adhatók meg.
- <span id="page-10-1"></span>• Klinikai cél hozzáadásakor alapértelmezés szerint *At most* van kijelölve, ha a kiválasztott ROI egy OAR. Ez vonatkozik a *Average dose*, *Volume at dose* és *Dose at volume* esetében.

# **2.9 ÁLTALÁNOS FOTONTERVEZÉS**

- Az SMLC kezelési technikához létrehozott sugárnyaláb-templátok mostantól használhatók a DMLC-hez és fordítva. A VMAT/Conformal Arc számára létrehozott sugárnyaláb-templátok használhatók a Statikus ívhez és fordítva.
- FejlesztvelettaMonteCarlodózisszámításaazalacsonysűrűségűrégiókbanésazokkörnyékén, és ezekben a régiókban csökken a statisztikaizaj.
- RayPlan Physics-ben most már konfigurálható egy Elekta gép Agility fejjel úgy, hogy az ellentétes levelek közötti minimális csúcsrés a levélpár középpontjának az Y tengelytől való elmozdulásának függvényébenlegyenmeghatározva.Ezáltal csökkenthetőadózis szivárgása, és a normál szövet megkímélhető.
- RayPlan Physics-ben a minimális mezőméret (minimális távolság az ellentétes pofák között) most megadható.
- <span id="page-10-2"></span>• Mostantól lehetőség van fotonblokkok tartozékkódjainak megadására a besugárzási mező listában. A kiegészítő kódot az IEC 62083 megfelelőségi tervjelentésekben kell megadni. Klinika-specifikus jelentéstemplátok használata esetén adja hozzá a kiegészítő kódot a templáthoz, hogy elkerülje a megfelelőségi figyelmeztetést a tervjelentésekben.

## **2.10 TOMOTHERAPY TERVEZÉS**

- <span id="page-10-3"></span>• A gépi korlátozást *Max active leaf cycles per second* most figyelembe veszik a Tomo-tervek optimalizálásában.
- ÚjTomoHelical vagy TomoDirectterv létrehozásakor a szállítási idő tényező az alapértelmezett 1,50 értéket kapja.

## **2.11 CYBERKNIFE TERVEZÉS**

• Mostantól lehetőség van egy sugárkészlet vagy szegmens MU-jának korlátozására, ha egy CyberKnife terv optimalizálva van.

- A jelölt sugárnyaláb irányait módosították a kúp/írisztervek esetében a dóziskonformitás javítása érdekében. A nagyobb kúpokkal rendelkező sugárnyalábok központosabban helyezkednek el a céltérfogatokban.
- Mostantól mindkét képalkotó DRR-jét meg lehet tekinteni azigazítás középpontjának és a képalkotott térfogat szerkesztésekor.
- Támogatást adunk egy nézetű margó ROI létrehozásához és alapozza a mozgás geometriák alapjához egy 4DCT több fázisából; és/vagy adja meg bemenetként a szerv mozgásának nagyságát. Hozzáadható egy margó a képalkotó koordináta-térben.

## <span id="page-11-0"></span>**2.12 ELEKTRON TERVEZÉS**

- Az elektron Monte Carlo dózismotor betegben levő szállításához korábban használt beépülő modult, az úgynevezett VMC++ modult, kicserélték a RaySearch által kifejlesztett verzióval, amely számos előnnyel jár.
	- Az új Elektron Monte Carlo dózismotort úgy telepítik, hogy a GPU-n működjön, ami sokkal gyorsabb dózisszámításokat eredményez.
	- Mostantól lehetséges a felhasználó által megadott anyagfelülírások használata.
	- Mostantól ki lehet számítani a sűrűséggel perturbált dózist az elektronok számára.
	- Most már közvetlenül meg lehet határozni a statisztikai bizonytalanságot az Elektron Monte Carlo dózisszámítás-események száma helyett.
- <span id="page-11-1"></span>• Mostantól lehetőség van az elektronkivágások tartozékkódjainak megadására a besugárzási mező listában. A tartozékkódot azIEC 62083 megfelelőségi tervjelentésekben kell megadni. Klinika-specifikusjelentéstemplátokhasználataeseténadjahozzáatartozékkódotatempláthoz, hogy elkerülje a megfelelőségi figyelmeztetést a tervjelentésekben.

# **2.13 PLAN EVALUATION (TERVÉRTÉKELÉS)**

- <span id="page-11-2"></span>• Az *Create ROI from dose* eszköz mostantól felhasználható ROI létrehozására is egy értékelési dózisból.
- Az optimalizálási célkitűzések és korlátozások mostantól megjelennek a Tervkiértékelés modulban.

## **2.14 DICOM**

- Most már lehetőség van deformálható térbeli regisztrációs objektumok exportálására és importálására.
- Most már konfigurálható a DICOM-export, hogy nagyobb pontosságot biztosítson az exportált attribútumokban a Value Representation (VR) Decimal String (DS) segítségével. Ezt egy beállítás vezérli, és a régi viselkedés továbbra is alapértelmezett.
- Ha nagyobb pontosság van aktiválva, akkor az exportált DS attribútumok hosszabbak lehetnek, mint ami a DICOM-ban megengedett (16 bájt). A DS attribútumokat tartalmazó exportált DICOM-fájlok (pl. RT Structure Set és RT Plan) szintén nagyobb adatmérettel rendelkeznek.
- Jobblett a tolerancia olyanképhalmok importálásakor, amelyeknempontosanegyenes vonal mentén helyezkednek el, vagy kissé eltérő képtájolással rendelkeznek. Ez megold az "MR Import" szűrővel korábban kiigazított öt kérdés közül hármat.
- Frissítésre kerül az elsődleges vényre vonatkozó dózisreferencia leírás generálása. Ennek az elemnek az adagreferencia leírása ugyanarra az értékre lesz állítva, mint az RT tervcímke. Ez felváltja a korábban létező "Mosaig dózisreferencia leírásának szerkesztése" szűrőt.
- <span id="page-12-0"></span>• (Kizárólag a RayCare-t használó klinikák esetében) A DRR-ek mostantól beépíthetők az automatikus DICOM-exportálásba, amikor jóváhagyják a sugárkészletet/kezelési tervet. A DRR-ek automatikus exportálása a Clinic settingsalatt van konfigurálva.

# **2.15 JELENTÉSEK TERVEZÉSE**

- FrissítésrekerültaTervjelentések Figyelmeztetések táblázatánakgenerálása.AkorábbiRayPlan verziókban a jóváhagyott objektumokhoz (tervek, szerkezetkészletek stb.) készült figyelmeztetések a jelentés létrehozásakor készültek. A RayPlan 12A-ben a jóváhagyás során a felhasználónak bemutatott figyelmeztetések tárolódnak és megjelennek a tervjelentésben. A korábbi RayPlan verziókban jóváhagyott objektumok esetében a jelentés létrehozásakor generált figyelmeztetések korábbi viselkedése megmarad.
- A sorozat leírása mostantól az alapértelmezett tervjelentésben található tervezési képsorozat esetében jelenik meg.
- <span id="page-12-1"></span>• A teljes felhasználónevet Active Directory a jóváhagyásokhoz és a jelentésekhez használják, hogy megkönnyítsék a jóváhagyást megadó személyek azonosítását.

# <span id="page-12-2"></span>**2.16 VIZUALIZÁCIÓ**

• A nézet elforgatása 3D és Helyiség nézetben javult a nézet pontosabb vezérlése érdekében.

# **2.17 KLINIKAI BEÁLLÍTÁSOK**

• Most már konfigurálható a hitelesítési viselkedés a RayPlan alatt meghatározott különböző biztonságiműveletekhez. Az alapértelmezett beállítás a felhasználónév és a jelszómegadása, de lehetséges az egyszeri bejelentkezés engedélyezése és aművelet engedélyezése a jelszó megadása nélkül.

# <span id="page-13-0"></span>**2.18 RAYPLAN TÁROLÓ ESZKÖZ**

• A másodlagos adatforrások most konfigurálhatók úgy, hogy az adatok másolása helyett a betegrekordokat mozgassák. Ez csökkenti az adatok megkettőzését, és a beállítás hatással lesz a RayPlan *Open case* párbeszédablak viselkedésére.

# <span id="page-13-1"></span>**2.19 FOTONSUGÁR ÜZEMBEHELYEZÉSE**

- Az üzembe helyezési varázsló eltávolításra került.
- <span id="page-13-2"></span>• Most már lehetőség van a kúpok és a szabványos ékek tartozékkódjainak megadására.

# **2.20 ELEKTRONSUGÁR HASZNÁLATA**

- Az Elektron Monte Carlo dózismotor betegben levő szállításához korábban használt beépülő modult, az úgynevezett VMC++ modult, kicserélték a RaySearch által kifejlesztett verzióval, amely számos előnnyel jár.
	- A számítás most a GPU segítségével történik, és sokkal gyorsabb.
	- Most már közvetlenül meg lehet határozni a statisztikai bizonytalanságot a dózisgörbe-számítás történeteinek száma helyett.
- Új lépés került az automatikus modellezési listába, amely kiszámítja az összes applikátor görbét dózis-hozzájárulással. Ez a lépés hozzáadható egy másik automatikus modellezési lépés után, ha a hozzájárulásokkal kiszámított görbék kívánatosak.
- <span id="page-13-3"></span>• Az üzembe helyezési varázsló eltávolításra került.
- Mostantól lehetőségvanaz applikátorok tartozékkódjánakés tálcaazonosítójánakmegadására.

# <span id="page-13-4"></span>**2.21 CT ÜZEMBE HELYEZÉSE**

<span id="page-13-5"></span>• Afelhasználóifelületjavult,lehetővétéveegysokkalnagyobbHUtömegsűrűség/SPRkonverziós diagramot.

# **2.22 DÓZISMOTOR FRISSÍTÉSEI**

## **2.22.1 RayPlan 12A dózismotor frissítései**

Amegnövelt HU értéktartomány [-2000, 100 000] támogatása érdekében Collapsed Cone kivételével frissítették az összes dózismotor referenciaanyagainak listáját. A vasat eltávolították.Ti-6Al-4V, titán, acél, CoCrMo, ezüst, tantál és arany került hozzáadásra. Ennek következménye, hogy az alumíniumfelettisűrűségűpixelekettartalmazóCT-kdózisszámításajelentőseneltérőeredményeket hozhat.

A dózismotorok változásait a RayPlan 12A esetén az alábbiakban soroljuk fel.

![](_page_14_Picture_524.jpeg)

# <span id="page-14-0"></span>**2.23 A KORÁBBAN KIADOTT FUNKCIÓK MEGVÁLTOZOTT VISELKEDÉSE**

- Frissítésre került a Tervjelentések Figyelmeztetések táblázatának generálása. A korábbi RayPlan verziókban a jóváhagyott objektumokhoz(tervek, szerkezetkészletek stb.) készült figyelmeztetések a jelentés létrehozásakor készültek. ARayPlan 12A-ben a jóváhagyás során megjelenő figyelmeztetések tárolódnak ésmegjelennek a tervjelentésben. A korábbi RayPlan verziókban jóváhagyott objektumok esetében a jelentés létrehozásakor generált figyelmeztetések korábbi viselkedése megmarad.
- A szerkezetkészlet minden egymást követő jóváhagyott verziója exportálható lesz. Az összes (al) szerkezetkészlet kiválasztható lesz a DICOM-export párbeszédablakban.

Az exportált jóváhagyott tervek, mint korábban, mindig a terv jóváhagyásakor rendelkezésre álló szerkezeteket tartalmazó (al) szerkezetkészlettel exportálódnak.

- A képalkotó specifikus margó ROI hozzáadásához használt CyberKnife funkció eltávolításra került. Kicserélik az 1 nézetű margó ROI hozzáadása funkcióra.
- A tervkiértékelő modulban lévő vonaldózisok már nem törlődnek a terv váltásakor.
- Megjegyzendő,hogyazRayPlan11A esetébennémi változás történt az előírások tekintetében. Ez azinformáció akkor fontos, ha RayPlan-t egy 11A-nál korábbi verzióról frissíti:
	- Az előírások mostantól mindig külön-külön írják elő az egyes sugárkészletek dózisát. A 11A előtti verziójú RayPlan-ben meghatározott előírások a sugárkészlet és háttérdózis kapcsán elavultak. Az ilyen előírással rendelkező sugárkészletek nem hagyhatók jóvá, és az előírást a sugárkészlet DICOM exportálásakor nem fogja tartalmazni.
	- Az előírási százalék a továbbiakban nem szerepel az exportált előírás-dózisszintekben. A RayPlan 11A előtti verzióiban a RayPlan-ben meghatározott előírási százalék bekerült az exportált Target Prescription Dose-ba. Ez úgy módosult, hogy csak a RayPlan-ben meghatározott Prescribed dose kerül exportálásra, mintTarget Prescription Dose. Ez a változás az exportált nominális dózis-hozzájárulásokat is érinti.
	- A 11A előtti RayPlan verziók esetében a RayPlan tervekben exportált Dose Reference UID az RT Plan/RT Ion Plan SOP Instance UID-jén alapult. Ez úgy változott, hogy a különböző előírások azonos Dose Reference UID-vel rendelkezhetnek. Ily módon a 11A előtti verzióban exportált Dose Reference UID-k frissítésre kerülnek, és a terv ismételt exportálásakor a rendszer más értékeket fog használni.
- Megjegyzendő, hogy az RayPlan 11A esetében némi változás történt a beállítási képalkotó rendszerek tekintetében. Ez az információ akkor fontos, ha RayPlan-t egy 11A-nál korábbi verzióról frissíti:
	- A Setup imaging system-hez (a korábbi verziókban Setup imaging device) most már egy vagytöbbbeállítási képalkotó is rendelhető. Ígya kezelési sugarakhoztöbbbeállításiDRR is engedélyezhető, valamint beállítási képalkotóként külön azonosítónév állítható be.
		- + A képalkotók beállíthatók gantry-re szereltként és rögzítettként is.
		- + Minden beállítási képalkotó egyedi névvel rendelkezik, amely a megfelelő DRR nézetben jelenik meg, és DICOM-RT képként kerül exportálásra.
		- + A több képalkotóval rendelkező beállítási képalkotó rendszert használó sugár több DRR-t kap, minden egyes képalkotóhoz egyet. Ez mind a beállítási sugár, mind a kezelési sugár számára elérhető.
- Megjegyzendő, hogy a dózisstatisztikai számítások frissítésre kerültek a RayPlan 11B-ben. Ez azt jelenti, hogy az értékelt dózisstatisztikákban egy korábbi verzióhoz képest kisebb eltérések előfordulhatnak.

Ez a következőket érinti:

- DVH-k
- Dózisstatisztikák
- Klinikai célok
- Előírás értékelése
- Optimalizálási objektív értékek

Ez a változás a jóváhagyott sugárkészletekre és tervekre is vonatkozik, ami azt jelenti, hogy például a11Belőtti RayPlan verzióból származó, korábban jóváhagyott sugárkészlet vagy terv megnyitásakor az előírás és a klinikai célok teljesítése megváltozhat.

A dózisstatisztikák pontosságának javulása a dózistartomány (a ROI-n belüli minimális és maximálisdózisközöttikülönbség)növekedésévelészrevehetőbb,éscsakkisebbkülönbségek várhatóak a 100 Gy-nél kisebb dózistartományú ROI-k esetében. A frissített dózisstatisztikák a továbbiakban nem interpolálják a dózis térfogatnál  $[D(v)]$  és a térfogat dózisnál értékeket  $[V(d)]$ . A  $D(v)$  esetében ehelyett a v felhalmozott térfogat által kapott minimális dózist kapjuk meg. A  $V(d)$  esetében a legalább d dózist kapó felhalmozott térfogat kerül visszaadásra.Ha egy ROI-n belül a voxelek száma kicsi, a térfogat diszkretizáltsága megjelenik a kapott dózisstatisztikában.Több dózisstatisztikai mérés (pl. D5 és D2) ugyanazt az értéket kaphatja, ha a ROI-n belül meredek dózisgradiensek vannak, és hasonlóképpen a térfogat nélküli dózistartományok vízszintes lépésekként jelennek meg a DVH-ban.

# <span id="page-18-0"></span>**3 A BETEGBIZTONSÁGGAL KAPCSOLATOS ISMERT PROBLÉMÁK**

A betegbiztonsággal kapcsolatban nincsenek problémák itt: RayPlan 12A.

*Megjegyzés: Ne feledje, hogy a további, biztonsággal kapcsolatos kiadási megjegyzések a szoftvertelepítéstől számított egy hónapon belül külön is forgalmazhatók.*

# <span id="page-20-0"></span>**4 EGYÉB ISMERT PROBLÉMÁK**

# <span id="page-20-1"></span>**4.1 ÁLTALÁNOS**

## *Lassú GPU-számítás Windows Server 2016 rendszeren, ha a GPU VDDM módban van*

Előfordulhat, hogy egyes GPU-számítások, amelyek a Windows Server 2016 rendszeren futnak WDDM módban lévő GPU-k esetén lényegesen lassabbak lehetnek, mint ha a GPU-számítást TCC módban futtatják.

(283869)

#### *Az automatikus helyreállításifunkció nemkezeli az összeomlásokminden típusát*

Az automatikus helyreállításifunkció nemkezeli az összeomlásokminden típusát, és néha, amikor megpróbál helyreállítani egy összeomlástRayPlan, hibaüzenet jelenikmeg a következő szöveggel: "Unfortunately auto recovery does not work for this case yet"(Sajnos az automatikus helyreállítás még nem működik ebben az esetben). Ha RayPlan összeomlik az automatikus helyreállítás során, az automatikus helyreállítási képernyő jelenik meg a RayPlan legközelebbi elindításakor. Ebben az esetben vesse el a módosításokat, vagy próbáljon korlátozott számú műveletet alkalmazni a RayPlan összeomlásának megakadályozása érdekében.

(144699)

#### *Korlátozások a RayPlan nagy képsorozattal történő használatakor*

ARayPlanmosttámogatja anagyképsorozatok importálását(>2GB), de bizonyos funkciók lassúak lesznek, vagy összeomlást okoznak az ilyen nagy képsorozatok használatakor:

- Új szelet betöltésekor azintelligens ecset/intelligens kontúr/2D régió növekedése lassú
- Nagy, szürke szintű küszöbértékkel bíró ROI-k létrehozása összeomlást okozhat

(144212)

#### *Enyhe következetlenség a dóziskijelzésben*

Az alábbiak minden olyan betegnézetre vonatkoznak, ahol a dózis megtekinthető a beteg CT képszeletén. Ha egy szelet pontosan a két voxel határán van elhelyezve, és a dózis interpolációja le van tiltva, a "Dose: XX Gy" megjegyzéssel a nézetben bemutatott dózisérték eltérhet a tényleges bemutatott színtől, tekintettel a dózis színtáblára.

Ezt az okozza, hogy a szövegérték és a továbbított dózis színemás voxelről kapja az értékét.Mindkét érték alapvetően helyes, de nem következetes.

Ugyanez fordulhat elő a dóziskülönbség nézetben, ahol a különbség nagyobbnak tűnhet, mint amilyen valójában a szomszédos voxelek összehasonlítása miatt.

(284619)

## *A vágott síkjelzők nem jelennek meg a 2D betegnézetekben*

A DRR számításához használt CT-adatok korlátozására használt vágási síkok nemláthatók a normál 2D betegnézetek során. A vágási síkok megtekintéséhez és alkalmazásához használja a DRR beállítások ablakot.

(146375)

# <span id="page-21-0"></span>**4.2 JELENTÉSEK IMPORTÁLÁSA, EXPORTÁLÁSA ÉS MEGTERVEZÉSE**

### *Egy jóváhagyott terv importálása miatt az összes meglévő ROI-t jóvá kell hagyni*

Ha egy jóváhagyott tervet importál egy olyan beteghez, amely már rendelkezik nem jóváhagyott ROI-val, a meglévő ROI-k automatikusan jóváhagyásra kerülhetnek.

336266

#### *A lézerexportálás nem lehetséges oldalon fekvő betegek esetén*

A Virtual simulation modul lézeres exportálási funkcióinak használata oldalon fekvő beteg esetén a RayPlan összeomlásához vezet.

(331880)

### *A RayPlan néha a TomoTherapy terv sikeres exportálását sikertelennek jelenti*

AmikorRayPlanTomoTherapytervet küldaziDMS-nek aRayGateway-enkeresztül,10perc elteltével időtúllépés lép fel a RayPlan és a RayGateway közötti kapcsolatban. Ha az átvitel ekkor még folyamatban van, akkor a RayPlan sikertelen tervexportálást fog jelenti, annak ellenére, hogy az átvitel még folyamatban van.

Ebbenazesetben,tekintseát aRayGatewaynaplót annakmegállapításához,hogyaz átvitel sikeres volt-e vagy sem.

338918

## *A jelentéstemplátokat frissíteni kell a RayPlan 12A-re való frissítés után*

A RayPlan 12A-re való frissítéshez az összes Jelentéstemplát frissítése szükséges. Azt is vegye figyelembe, hogy ha egy régebbi verzióból származó Jelentéstemplátot ad hozzá a Klinikai beállításokkal, akkor ezt a templátot frissíteni kell a jelentés létrehozásához.

A Jelentéstemplátok frissítése a Jelentéstervezőveltörténik. Exportálja a Jelentéstemplátot aKlinika beállításokból, és nyissa meg a Jelentéstervezőben.Mentse a frissített Jelentéstemplátot, és adja hozzá a Klinikai beállításokhoz. Ne felejtse el törölni a Jelentéstemplát régi verzióját.

(138338)

# <span id="page-22-0"></span>**4.3 PATIENT MODELING (BETEGMODELLEZÉS)**

#### *Lebegő nézet a képregisztrációs modulban*

A képregisztrációsmodulban a lebegő nézetmostantól egy fúziós nézet, amely csak amásodlagos képkészletet és a kontúrokat jeleníti meg. A nézettípus módosítása megváltoztatja a nézet működését/az információk megjelenítését. A következők változtak:

- A PET színtáblázat a lebegő nézetből nem szerkeszthető. A másodlagos képkészletben a PET színtáblázatot a Fúzió lapon lehet módosítani.
- Alebegőnézetbenagörgetés azelsődleges képkészletrekorlátozódik,példáulha amásodlagos képkészlet nagyobb vagy a fúziós nézetekben nem fedi az elsődlegeset, akkor nem lehet az összes szeletet végiggörgetni.
- A pozíció, azirány (transzverzális/szagittális/koronális), a betegirány betűjelzései, a képalkotó rendszer neve és a szeletszám a továbbiakban nem jelenik meg a lebegő nézetben.
- <span id="page-22-1"></span>• Ha az elsődleges és a másodlagos képkészlet között nincs regisztráció, a kép értéke a lebegő nézetben nem jelenik meg.

(409518)

# **4.4 BRACHYTERÁPIÁS TERVEZÉS**

## *A frakciók tervezett számának, valamint az előírás eltérése RayPlan és SagiNova 2.1.4.0-s vagy korábbi verzió között*

A DICOM RTterv attribútumok *Planned number of fractions* (300A, 0078) és *Target prescription dose* (300A,0026) értelmezésében eltérés van a RayPlan-ban a brachyterápiás utántöltő rendszer SagiNova 2.1.4.0-s vagy korábbi verziójához képest.

A tervek exportálásakor a RayPlan-ből:

- A céltérfogat előírt dózis a következőképpen kerül exportálásra: az előírt dózis/frakció szorozva a tervkészlet frakciószámával.
- A frakciók tervezett száma a tervkészlet frakciószámaként kerül exportálásra.

A terveknek a SagiNova 2.1.4.0-s vagy korábbi verzióba történő importálása esetén a kezelés leadására:

- Az előírást frakciónkénti előírási dózisként értelmezzük.
- A frakciók számát a frakciók teljes számaként értelmezzük, beleértve a korábban leadotttervek frakcióit is.

A lehetséges következmények a következők:

• A kezelés leadásakor, ami a frakciónkénti előírásként jelenik meg SagiNova a konzolon, az valójában a teljes előírási dózis minden frakcióra.

Lehetséges, egynél több tervet nem lehet leadni betegenként.

A megfelelő megoldásokért konzultáljon az SagiNova alkalmazás szakembereivel.

(285641)

# <span id="page-23-0"></span>**4.5 TERVKIVITEL ÉS 3D-CRT SUGÁRTERVEZÉS**

## *Lehetséges, hogy a mező középső sugara és a kollimátor elforgatása nem tartja meg a kívánt sugárnyílásokat bizonyos MLC-khez*

"Center beam in field" parancs és a kollimátor elforgatása a "Keep edited opening"-vel kombinálva bővíthetiasugármezőt.Használatutántekintseátazapertúraértékeket,éshalehetséges,használjon kollimátor elforgatási állapotot a következővel: "Auto conform".

(144701)

# <span id="page-23-1"></span>**4.6 TERVOPTIMALIZÁLÁS**

## *ADMLCsugarakeseténadózisméretezéseutánnemvégeznekmegvalósíthatósági ellenőrzést a maximális levélsebességről*

<span id="page-23-2"></span>Az optimalizálásból származó DMLC-tervek minden gépi korlátozás tekintetében megvalósíthatók. A dózis optimalizálás utáni manuális dózisátarányítása (MU) azonban a maximális levélsebesség megsértését eredményezheti a kezelés leadása során használt dózisteljesítménytől függően.

(138830)

# **4.7 PLAN EVALUATION (TERVÉRTÉKELÉS)**

#### *Anyagnézet a Jóváhagyás ablakban*

<span id="page-23-3"></span>A Jóváhagyás ablakban az anyagnézet megjelenítéséhez nincsenek kiválasztható lapok. Az anyag nézet ehelyett úgy választható ki, hogy egy nézetben a képkészlet nevére kattint,majd amegjelenő legördülő listából kiválasztja az anyagot.

(409734)

# **4.8 CYBERKNIFE TERVEZÉS**

## *CyberKnife tervek megvalósíthatóságának ellenőrzése*

A RayPlan-ben létrehozott CyberKnife tervek az esetek mintegy 1%-ában nem felelnek meg a teljesíthetőség ellenőrzése során. Azilyen tervek nem hajthatók végre. Az érintett sugárszögeket a terv jóváhagyásakor és exportálásakor végzett megvalósíthatósági ellenőrzések azonosítják.

(344672)

![](_page_25_Picture_0.jpeg)

### KAPCSOLAT

![](_page_25_Picture_2.jpeg)

#### **Contact details head office**

P.O. Box 45169 SE-104 30 Stockholm, Sweden Phone: +46 8 510 530 00 Fax: +46 8 510 530 30 info@raysearchlabs.com

**RaySearch Americas RaySearch Belgium RaySearch China**

Phone: +33 1 76 53 72 02

Phone: +82 10 2230 2046

**RaySearch Australia** Phone: +61 411 534 316

**RaySearch France RaySearch Germany RaySearch Japan**

Phone: +1 877 778 3849 Phone: +32 475 36 80 07 Phone: +86 137 0111 5932

**RaySearch Korea RaySearch Singapore RaySearch UK**

![](_page_25_Picture_15.jpeg)